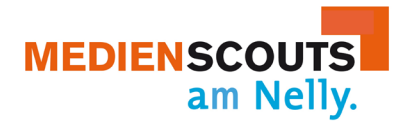

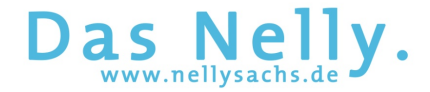

# **Tipps und Hinweise für Videokonferenzen**

Mai 2020

## **Vorbereitung**

- 1. Ich habe mein Handy/mein Tablet/meinen Computer auf die Konferenz vorbereitet. Das bedeutet, dass ich alle aktuellen Updates durchgeführt habe und den Google Chrome oder Firefox Internetbrowser nutze (wenn ich mit einem iPhone oder einem iPad *BigBlueButton* nutze, nutze ich den Safari Browser).
- 2. Ich gehe an einen Ort, an dem meine Privatsphäre gewahrt bleibt. Nichts ist im Hintergrund zu sehen, was ich nicht zeigen möchte. Außerdem achte ich auf gute Lichtverhältnisse, falls die Kamera an sein soll (Lichtquelle nicht hinter mir).
- 3. Ich spreche mit den anderen im Haus/in der Wohnung ab, dass ich eine Videokonferenz mache, damit keiner ins Bild geht, der das nicht will, und keine Unruhe herrscht.
- 4. Ich setze mich am besten an einen Ort, an dem ich für einige Zeit gemütlich sitzen kann.
- 5. Der Platz, den ich mir für die Videokonferenz ausgesucht habe, hat eine gute Internetverbindung.
- 6. Ich habe sämtliche Materialien bereit liegen, die ich während der Videokonferenz benötige (z.B. Schulbuch, Arbeitsheft, Stifte, ...)
- 7. Ich bin bereits fünf Minuten bevor die Videokonferenz starten soll, bereit.

## **Durchführung**

- 1. Ich logge mich in die Konferenz ein, sobald ich den Zugangslink von meiner Lehrerin/meinem Lehrer bekommen habe. Ich melde mich mit meinem **vollen, echten Namen** an (Vor- und Nachname), sonst werde ich nicht in die Konferenz zugelassen.
- 2. Ich achte darauf, dass meine Kamera und mein Mikrofon freigeschaltet sind und funktionieren, wenn ich sie nutzen möchte. Dann stelle ich das Mikrofon auf stumm (untere Seite des Bildschirms) und aktiviere es nur, wenn ich etwas sagen möchte.
- 3. Wenn ich während der Videokonferenz technische Schwierigkeiten habe, versuche ich sie zunächst selbst zu lösen (Habe ich alles befolgt, was unter dem Punkt "Vorbereitung" steht? Habe ich dem Internetbrowser erlaubt, meine Kamera und mein Mikrofon zu nutzen?).

Kann ich die Probleme nicht lösen, schreibe ich der Lehrerin/dem Lehrer eine Chat-Nachricht, damit sie/er Bescheid weiß.

- 4. Ich teile meinen Bildschirm oder andere Seiten nur, wenn dies verlangt wird.
- 5. Wenn ich etwas sagen möchte, "melde" ich mich im Chatfenster, indem ich ein X tippe und warte, bis ich drangenommen werde. Dann aktiviere ich mein Mikrofon, bevor ich spreche. So wird vermieden, dass alle gleichzeitig reden.

### **GANZ WICHTIG:**

**Ich nehme keinen Ton und kein Bild während der Videokonferenz auf!** Dies kann zu großen rechtlichen Problemen führen! Ich behandle andere mit Respekt!

### **Nach der Konferenz**

- 1. Ich denke daran, das Programm wieder zu schließen.
- 2. Ich überprüfe meine Notizen und mögliche Aufgaben.
- 3. Ich überlege, ob alles gut gelaufen ist und was möglicherweise verbessert werden kann.

Viel Spaß beim digitalen Unterricht